Consulting Solutions | WHITE PAPER | Citrix XenApp

### **CITRIX**<sup>®</sup>

### Windows 2008 R2 Optimization Guide

For Desktop Virtualization with XenApp 6 / 6.5

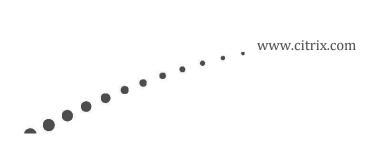

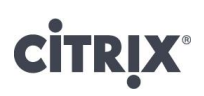

### Contents

| Overview                      | 3 |
|-------------------------------|---|
| Windows 2008 R2 Configuration | 4 |
| User Settings                 |   |
| Revision History              |   |

# **CITRIX**®

### Overview

When considering desktop virtualization with Citrix FlexCast technologies, one method for delivering services to end-users is through the use of hosted shared desktops using Citrix XenApp. Hosted shared desktops can deliver a locked down, streamlined and standardized environment ideally suited for task workers where personalization is not required. Delivering hosted shared virtual desktop requires proper planning and configuration to maximize the scalability of server resources while providing users with an optimized and functional desktop environment. This document outlines optimizations for XenApp 6 on Windows Server 2008 R2 to meet these goals.

These configurations typically add value by enhancing the user experience and increasing system performance. For example, some of the changes optimize the user experience by enabling faster logons, reducing unnecessary prompts, and quicker screen updates. Others optimize performance and increase scalability by reducing unnecessary processor, memory, disk and network usage.

However, certain modifications allow for greater scalability but at the cost of the user experience. As many organizations will demand a user experience similar to the traditional desktop, care must be taken when applying optimization settings. Many of these settings are identified within the remainder of the document.

#### A note on Registry Settings:

Many of the configurations recommended in this document are changes to the registry. Registry changes can be implemented in a number of ways and there is not necessarily one way that is best for all deployments. The simplest way to implement many of these is to modify the registry manually using "regedit.exe" or creating and executing a ".REG" file. Automated ways of modifying the registry, including Group Policy or other third-party tools, are also possible. All registry modifications listed in this document use the ".REG" file syntax so that they can be easily copied and pasted into a customized ".REG" file.

**Caution**: All of the registry settings mentioned in this document must be analyzed for benefit and risk to your environment. Modifying the registry incorrectly can cause serious problems that may require you to reinstall the operating system. Citrix cannot guarantee that problems resulting from incorrectly modifying the registry can be solved. Modify the registry at your own risk. Backup the registry or disk image before making changes.

### Windows 2008 R2 Configuration

#### General

The following items, which are configurable by means of Group Policies, are recommended for all deployment scenarios and would almost always be desirable in a XenApp hosted shared desktop implementation:

| Item             | Path (Computer Configuration)                      | Justification                                                 |
|------------------|----------------------------------------------------|---------------------------------------------------------------|
| Error Reporting  | Administrative Templates – Windows Components –    | Generates application crash dumps to be sent to Microsoft.    |
|                  | Windows Error Reporting                            | Should be safe to disable unless troubleshooting application. |
|                  | Disable Windows Error Reporting: Enabled           |                                                               |
| Disable Customer | Administrative Templates – System – Internet       | Minimize background traffic by opting out of diagnostics      |
| Experience       | Communication Management – Internet                | feedback programs.                                            |
| Improvement      | Communication Settings                             |                                                               |
| Program (CEIP)   | Turn off Windows Customer Experience Improvement   |                                                               |
|                  | Program: Enabled                                   |                                                               |
| Windows Update   | Administrative Templates – Windows Components –    | Windows updates should only be done on the base desktop       |
|                  | Windows Updates                                    | image and not by users.                                       |
|                  | Configure Automatic Updates: Disabled              |                                                               |
|                  |                                                    |                                                               |
| System Restore   | Administrative templates – System – System Restore | Not needed due to the nature of desktop virtualization and    |
|                  | Turn off System Restore: Enabled                   | single image management.                                      |
| RDP Listener –   | Disable printer mapping for RDP sessions.          | Mapping printers in administrative RDP sessions can cause     |
| Printer mapping  | Administrative Templates – Windows Components –    | printer drivers to be installed. This can cause heterogeneous |
|                  | Remote Desktop Services – Remote Desktop Session   | server configurations and increase complexity for             |
|                  | Host – Printer Redirection                         | troubleshooting.                                              |
|                  | Do not allow client printer redirection: Enabled   |                                                               |
|                  | -                                                  |                                                               |

## **CITRIX**®

The following registry changes and manual configurations are recommended for all deployment scenarios and would almost always be desirable in a XenApp hosted shared desktop implementation:

Note: Windows Group Policy Preferences are a very elegant way of applying registry changes.

| Configuration   | Optimizer* | Recommendation / Registry Key                     | Justification                                 |
|-----------------|------------|---------------------------------------------------|-----------------------------------------------|
| Hide System     | No         | HKLM\System\CurrentControlSet\Control\Windows     | When Windows or an application generates      |
| Hard Error      |            | "ErrorMode"=dword:0000002                         | a hard error message, a dialog with the error |
| Messages        |            |                                                   | usually appears with an "OK" or               |
|                 |            |                                                   | "Continue" button.                            |
|                 |            |                                                   | These messages are usually cryptic for the    |
|                 |            |                                                   | end user and they can cause a session to      |
|                 |            |                                                   | hang if the user gets disconnected, but there |
|                 |            |                                                   | is an error awaiting response. The system     |
|                 |            |                                                   | can be configured to suppress these           |
|                 |            |                                                   | messages by writing them to the Event Log     |
|                 |            |                                                   | and automatically selecting "OK" for the      |
|                 |            |                                                   | user.                                         |
| Spooler Warning | No         | HKLM\System\CurrentControlSet\Control\Print\Provi | The Spooler service can quickly fill up the   |
| Events          |            | ders                                              | System Event Log with useless warning         |
|                 |            | "EventLog"=dword:00000001                         | events. These happen whenever an ICA          |
|                 |            |                                                   | Auto Created Printer is created or deleted,   |
|                 |            |                                                   | which can generate thousands of events per    |
|                 |            |                                                   | day.                                          |
|                 |            |                                                   |                                               |
|                 |            |                                                   | The Spooler should be configured to write     |
|                 |            |                                                   | only errors.                                  |
| Paging of the   | No         | HKLM\System\CurrentControlSet\Control\Session     | In order to increase performance, kernel      |
| Executive       |            | Manager\Memory Management                         | mode drivers and other system components      |
|                 |            | "DisablePagingExecutive"=dword:00000001           | can be configured to that they are not paged  |
|                 |            |                                                   | to disk. However, there must be enough        |

| Edit Run and<br>RunOnce<br>Registry keys | No | HKLM\Software\Microsoft\Windows\CurrentVersion\<br>Run<br>HKLM\Software\Microsoft\Windows\CurrentVersion\<br>RunOnce<br>HKLM\Software\Wow6432Node\Microsoft\Windows\<br>CurrentVersion\Run                                                                                                    | memory available to hold these items or else<br>the system will experience performance and<br>stability issues.<br>The Run and RunOnce registry keys define<br>programs that run in each users' context at<br>login. In a multi-user system, these can<br>contribute significantly to processor<br>utilization and therefore reduce scalability. |
|------------------------------------------|----|----------------------------------------------------------------------------------------------------|----------------------------------------------------------------------------------------------------|
|                                          |    | HKLM\Software\Wow6432Node\Microsoft\Windows\<br>CurrentVersion\RunOnce                                                                                                    | It is recommended that any programs that<br>can run once within a system context, such<br>as Java scheduler and antivirus modules, be<br>removed from these keys.                                                                                                    |
| Windows Power<br>Plans                   | No | High Performance Power Plan         Power Options         Image: Control Panel Home         Choose what the power buttons do         Create a power plan         Choose when to turn off the display         Choose when to turn off the display         Constrol Panel Home         Preferred plans         Choose when to turn off the display         Choose when to turn off the display         See also </td <td>Processors are always locked at the highest<br/>performance state.</td> | Processors are always locked at the highest<br>performance state.                                                                                                    |
| BIOS Power<br>Schemes                    | No | Choose maximum performance scheme when possible.                                                                                                    | Recent server hardware often includes<br>BIOS level power savings settings, which<br>can cause the CPUs of a server to be<br>clocked with a frequency lower than<br>maximum. It is recommended to select the<br>maximum performance scheme for Citrix                                                                                            |

|                               |    |                                                                                                    | related servers.                                                                                                    |
|-------------------------------|----|----------------------------------------------------------------------------------------------------|----------------------------------------------------------------------------------------------------|
| Scheduled Tasks               | No | <ul> <li>Verify the scheduled tasks and randomize execution time.<br/>Typically the following scheduled tasks can be disabled:</li> <li>Application Experience → AitAgent</li> <li>Application Experience → ProgramDataUpdater</li> <li>Autochk → Proxy</li> <li>Customer Experience Improvement Program →<br/>everything under this node (Consolidator,<br/>KernelCeipTask, UsbCeip, ServerCeipAssistant,<br/>ServerRoleCollector, ServerRoleUsageCollector)</li> <li>DiskDiagnostic → Microsoft-Windows-<br/>DiskDiagnosticDataCollector</li> <li>Power Efficiency Diagnostics → AnalyzeSystem</li> <li>Server Manager → ServerManager</li> <li>Windows Error Reporting → QueueReporting</li> </ul> | Scheduled tasks should be used carefully<br>only and the execution time should be<br>randomized, to prevent any negative impact<br>on central infrastructures such as storage or<br>database systems.                                                                                               |
| Disable Logon<br>Screensaver  | No | HKEY_USERS\.DEFAULT\Control Panel\Desktop<br>"ScreenSaveActive"="0"                                                                                                    | Prevents a screensaver to be shown at the<br>server console, which can improve<br>performance.                                                                                                    |
| Disabled Boot<br>Animation    | No | Disable<br>bcdedit /set bootux disabled<br>(need to be run from the Windows Command Prompt)                                                                                                    | Disabling the animation, which no user will<br>see, saves resources plus speeds up the<br>entire boot process.<br><b>Note:</b> Disabling the boot animation<br>disables all UI feedback until the Windows<br>logon screen appears. This behavior can<br>increase to complexity for troubleshooting. |
| Disable all application auto- | No | Java updates can be controlled via the Control Panel.<br>SAP updates are disabled in the CCS ADM(X) template.                                                                                                    | Auto-updates should be managed to prevent changes being made to the                                                                                                    |

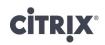

| updates                              |    |                                                                                                    | environment by end users.                                                                                                    |
|--------------------------------------|----|----------------------------------------------------------------------------------------------------|----------------------------------------------------------------------------------------------------|
| Defragmentation                      | No | Run defragmentation                                                                                                    | Disk defragmentation should be done<br>before capturing the desktop image (in case<br>Provisioning Services is used) or at regular<br>intervals to ensure the disk is optimized.<br>When a scheduled defragmentation is used,<br>ensure that the schedule does not conflict<br>with business times (default every<br>Wednesday at 1am). |
| Antivirus                            | No | Optimize                                                                                                    | Follow the Best Practices as outlined here.                                                                                                    |
| Write Cache<br>(Operating<br>System) | No | Device Manager → Disk Drive Properties → Policies tab         ISILOGIC Logical Volume SCSI Disk Device Properties         Isit Conceller       Image: The setting of the set of the set of the s | For hardware on which write cache is<br>unavailable, Windows write back caching<br>can be enabled through Device Manager on<br>the properties of the drive.<br>RegistryLazyFlushInterval should also be<br>configured especially if no hardware write<br>cache is available.                                                            |

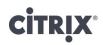

|                           |                                  | Additional settings:<br>HKLM\System\CurrentControlSet\Control\Session<br>Manager\Configuration Manager\<br>"RegistryLazyFlushInterval"=dword:00000060 (dec)       |                                                                                                    |
|---------------------------|----------------------------------|----------------------------------------------------------------------------------------------------|----------------------------------------------------------------------------------------------------|
| Write Cache<br>(Hardware) | optimal fashio<br>read, allowing | ve controllers can store device writes and reads in a cache so<br>on. When enabled, the controller immediately informs the op<br>it to continue normal operation. | perating system that data has been written or<br>to 100% write.                                                                                                    |
| Worker Threads            | No                               | HKLM\System\CurrentControlSet\Control\Session<br>Manager\Executive\<br>"AdditionalCriticalWorkerThreads"=dword:00000064<br>(dec)                                  | This value affects the number of threads<br>that the file system cache uses for read-<br>ahead and write-behind requests. Raising<br>this value can allow for more queued I/O in<br>the storage subsystem and can improve I/O<br>performance, particularly on systems with<br>many processors and powerful storage<br>hardware |
| Page File                 | No                               | My Computer properties → Advanced → Performance<br>Settings → Advanced tab → Change Virtual Memory                                                                | <ul> <li>The page file is a physical file on the disk where virtual memory can be stored. This allows the system to allocate and commit more virtual memory than there is physical memory.</li> <li>The page file should be optimized as follows:</li> <li>Have the same min-max size to minimize fragmentation.</li> </ul>    |

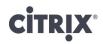

|                   |    | Virtual Memory       ? ×         Drive [Volume Label]       Paging File Size (MB)         C:       4092 - 4092         D:       [WinData]         Paging file size for selected drive         Drive:       C:         Space available:       16739 MB         Image: C:       Space available:         Initial size (MB):       4092         Maximum size (MB):       4092         Image: C:       System managed size         Image: No paging file       Set         Total paging file size for all drives       Minimum allowed:         Minimum allowed:       16 MB         Recommended:       4990 MB         Currently allocated:       4092 MB         OK       Cancel | Note: Further information about<br>determining the appropriate size of the page<br>file, can be found <u>here</u> . |
|-------------------|----|----------------------------------------------------------------------------------------------------|----------------------------------------------------------------------------------------------------|
| SMB 1.0 Client    | No | HKLM\SYSTEM\CurrentControlSet\Services\Lanman                                                                                                    | File Sharing in a Microsoft Environment is                                                                          |
| Optimization      |    | workstation\Parameters                                                                                                    | based on an application protocol called                                                                             |
|                   |    | "MaxCmds"=dword:00002048 (dec)                                                                                                    | Server Message Block (SMB). When a                                                                                  |
| Note: Tuning      |    |                                                                                                    | device connects to a Microsoft file share on                                                                        |
| SMB 1.0 is        |    | HKLM\SYSTEM\CurrentControlSet\Services\MRxSmb                                                                                                    | another computer it is acting as an SMB                                                                             |
| required in mixed |    | \Parameters                                                                                                    | client.                                                                                                    |
| (2003 / 2008 R2)  |    | "MultiUserEnabled"=dword:00000001                                                                                                    |                                                                                                    |
| environments,     |    |                                                                                                    | By default the SMB 1.0 Client network                                                                               |
| where SMB 2.0     |    | HKLM\SOFTWARE\Microsoft\Windows\                                                                                                    | redirector can have only 50 outstanding                                                                             |

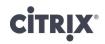

| cannot be used. | CurrentVersion\Policies\Explorer          | SMB requests/commands open to a single          |
|-----------------|-------------------------------------------|-------------------------------------------------|
|                 | NoRemoteRecursiveEvents"=dword:00000001   | file server. This is controlled by the          |
|                 |                                           | MaxCmds registry value.                         |
|                 | HKLM\SYSTEM\CurrentControlSet\Services\   |                                                 |
|                 | Lanmanserver\Parameters                   | All connections to remote servers are per       |
|                 | "MaxWorkItems"=dword:00008192 (dec)       | computer not per user. This means all users     |
|                 | "MaxMpxCt"=dword:00002048 (dec)           | on a Terminal Server open files over the        |
|                 | "MaxRawWorkItems"=dword:00000512 (dec)    | same SMB session. A single SMB Client           |
|                 | "MaxFreeConnections"=dword:00000100 (dec) | Session can only have 16383 open files.         |
|                 | "MinFreeConnections"=dword:00000032 (dec) | This is controlled by the MultiUserEnabled      |
|                 |                                           | registry value.                                 |
|                 |                                           |                                                 |
|                 |                                           | When you map a drive to a UNC path and          |
|                 |                                           | have Windows Explorer open to the               |
|                 |                                           | network drive, Explorer submits an always       |
|                 |                                           | open SMB command to request notification        |
|                 |                                           | when a file changes anywhere on the             |
|                 |                                           | network drive. These are called SMB             |
|                 |                                           | Change Notify events. In order to reduce        |
|                 |                                           | network traffic, resource utilization and       |
|                 |                                           | SMB commands and to overcome a                  |
|                 |                                           | potential screen flicker issue for certain file |
|                 |                                           | sharing scenarios, the policy for               |
|                 |                                           | NoRemoteRecursiveEvents should be               |
|                 |                                           | enabled. This Prevents change notifications     |
|                 |                                           | from being sent for anything other than the     |
|                 |                                           | root folder.                                    |
|                 |                                           |                                                 |
|                 |                                           | Note: Further information can be found          |
|                 |                                           | within <u>this blog</u> .                       |

## **CITRIX**<sup>®</sup>

| SMB 2.x Client | No | HKLM\System\CurrentControlSet\Services\     | By default, the SMB redirector throttles       |
|----------------|----|---------------------------------------------|------------------------------------------------|
| Tuning         |    | LanmanWorkstation\Parameters                | throughput across high-latency network         |
| 0              |    | "DisableBandwidthThrottling"=dword:00000001 | connections in some cases to avoid             |
|                |    | "DisableLargeMtu"=dword:00000000            | network-related timeouts. Setting the          |
|                |    |                                             | DisableBandwidthThrottling registry value      |
|                |    | HKLM\SOFTWARE\Microsoft\Windows\            | to 1 disables this throttling, enabling higher |
|                |    | CurrentVersion\Policies\Explorer            | file transfer throughput over high-latency     |
|                |    | NoRemoteRecursiveEvents"=dword:00000001     | network connections.                           |
|                |    |                                             | By default, the SMB redirector does not        |
|                |    |                                             | transfer payloads larger than approximately    |
|                |    |                                             | 64 KB per request. Setting the                 |
|                |    |                                             | DisableLargeMtu registry value to 0 enables    |
|                |    |                                             | larger request sizes, which can improve file   |
|                |    |                                             | transfer speed.                                |
|                |    |                                             | -                                              |
|                |    |                                             | Note: Further information can be found         |
|                |    |                                             | within <u>this blog</u> .                      |

\*Note: The Optimizer column indicates whether this registry change is included in the XenConvert Optimizer tool that is installed with the Provisioning Services target device software.

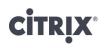

#### Provisioning Services based servers

The next set of registry changes are recommended for images deployed using standard mode vDisk images with Citrix Provisioning services. Standard mode images are unique in that they are restored to the original state at each reboot, deleting any newly written or modified data. In this scenario, certain processes are no longer efficient. These configurations may also apply when deploying persistent images and in many cases should be implemented in addition to the changes recommended in the preceding section.

| Configuration   | Optimizer* | Recommendation / Registry Key                           | Justification                                |
|-----------------|------------|---------------------------------------------------------|----------------------------------------------|
| Disable Clear   | Yes        | HKLM\SYSTEM\CurrentControlSet\Control\Session           | Clearing the Windows Pagefile at shutdown    |
| Page File at    |            | Manager\Memory Management]                              | can delay the shutdown procedure and         |
| Shutdown        |            | "ClearPageFileAtShutdown"=dword:00000000                | therefore increase the time required for a   |
|                 |            |                                                         | complete reboot cycle.                       |
| Disable Offline | Yes        | HKLM\SOFTWARE\Microsoft\Windows\                        | The offline file feature is not required for |
| Files           |            | CurrentVersion\NetCache                                 | XenApp scenarios.                            |
|                 |            | "Enabled"=dword:00000000                                |                                              |
| Disable         | Yes        | HKLM\SOFTWARE\Microsoft\Dfrg\                           | Defragmentation is not necessary for         |
| Background      |            | BootOptimizeFunction                                    | Provisioning Services vDisks.                |
| Defragmentation |            | "Enable"="N"                                            |                                              |
| Disable         | Yes        | HKLM\SOFTWARE\Microsoft\Windows\                        | The Layout Service is responsible for        |
| Background      |            | CurrentVersion\OptimalLayout                            | rearranging files on the hard drive to       |
| Layout Service  |            | "EnableAutoLayout"=dword:00000000                       | increase performance. This does not apply    |
|                 |            |                                                         | to Provisioning Services vDisks.             |
| Disable         | Yes        | HKLM\SYSTEM\CurrentControlSet\Control\Session           | Hibernation is not required for XenApp       |
| Hibernation     |            | Manager\Power                                           | scenarios.                                   |
|                 |            | "Heuristics"=hex:05,00,00,00,00,01,00,00,00,00,00,00,00 |                                              |
|                 |            | 0,00,00,3f,42,0f,00                                     |                                              |
| Disable Mach.   | Yes        | HKLM\SYSTEM\CurrentControlSet\Services\Netlogon         | Disabling the automatic machine account      |
| Acct. Password  |            | \Parameters                                             | password change is required for the Active   |
| Changes         |            | "DisablePasswordChange"=dword:00000001                  | Directory integration of Provisioning        |
|                 |            |                                                         | Services Target Devices.                     |

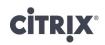

| Redirect Event<br>Logs              | No | HKLM\SYSTEM\CurrentControlSet\Services\Eventlog<br>\Application<br>"File"="D:\EventLogs\Application.evtx"<br>HKLM\SYSTEM\CurrentControlSet\Services\Eventlog<br>\Security<br>"File"="D:\EventLogs\Security.evtx"<br>HKLM\SYSTEM\CurrentControlSet\Services\Eventlog<br>\System<br>"File"="D:\EventLogs\System.evtx"           | Redirecting Windows Eventlogs to a persistent drive (such as D:\) eases troubleshooting and satisfies certain security monitoring requirements.                                                     |
|-------------------------------------|----|----------------------------------------------------------------------------------------------------|----------------------------------------------------------------------------------------------------|
| Disable Large<br>Send Offload       | No | <ul> <li>Large Send Offload can be disabled in the following locations:</li> <li>Operating system:<br/>Netsh int tcp set global chimney=disabled</li> <li>Network adapter properties:<br/>Device Manager – Network Adapters – (select the adapter) – Advanced - Large Send Offload Version 2<br/>(IPv4) → Disabled</li> </ul> | Disabling Large Send Offloads is required<br>for Provisioning Services vDisk streaming.                                                                                                    |
| Disable TCP/IP<br>Offload           | No | HKLM\SYSTEM\CurrentControlSet\Services\Tcpip\<br>Parameters<br>"DisableTaskOffload"=dword:00000001                                                                                                    | Disabling TCP/IP Offloads is required for<br>Provisioning Services vDisk streaming.                                                                                                    |
| Increase Service<br>Startup Timeout | No | HKLM\SYSTEM\CurrentControlSet\Control<br>"ServicesPipeTimeout"=dword:00600000(dec)                                                                                                    | In certain peak load scenarios Windows<br>services might take longer than 30 seconds<br>to start. This setting increases the timeout<br>value to 10 minutes.                                        |
| Scheduled Defrag                    | No | Disable the scheduled defragmentation of the hard disks.<br>Task Scheduler - Defrag → ScheduledDefrag                                                                                                    | Defragmenting the vDisks from a standard<br>target device is not possible (disk is mapped<br>read only), but can significantly increase to<br>load on the PVS Server as well as the write<br>cache. |

**CITRIX**<sup>®</sup>

\*Note: The Optimizer column indicates whether this registry change is included in the XenConvert Optimizer tool that is installed with the Provisioning Services target device software.

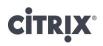

### Services

Windows Server 2008 R2 includes a set of services, many of which are enabled as default. When using the system as Citrix XenApp server, some of these services provide little value increases but significantly increase the memory footprint of the OS. Therefore the following services could potentially be disabled.

| Service         | Recommendation | Justification                                  |  |
|-----------------|----------------|------------------------------------------------|--|
| Desktop         | Potential      | This service is responsible for Windows 7      |  |
| Windows         |                | Aero theme. Organizations need to determine    |  |
| Manager Session |                | if Aero theme is something they wish to        |  |
| Manager         |                | support at a later date.                       |  |
| Network List    | Disable        | The network location of a XenApp Server is     |  |
| Service         |                | unlikely to change over time. Thus automatic   |  |
| Network         | Disable        | network location detection is not required.    |  |
| Location        |                |                                                |  |
| Awareness       |                | Please note that some 3rd party software       |  |
|                 |                | products, such as the AppSense User            |  |
|                 |                | Virtualization Platform, may require these     |  |
|                 |                | services.                                      |  |
|                 |                |                                                |  |
|                 |                | Note: Disabling these services may cause an    |  |
|                 |                | initial delay of 15 seconds when visiting a    |  |
|                 |                | HTTPs web site.                                |  |
| Themes          | Potential      | Allows users to manage the themes, which       |  |
|                 |                | includes backgrounds, sounds and visual        |  |
|                 |                | effects. Although this service does take       |  |
|                 |                | resources and will impact overall scalability, |  |
|                 |                | each organization needs to determine if this   |  |
|                 |                | functionality should be supported. It does     |  |
|                 |                | allow the user to better personalize the       |  |

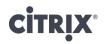

|                |           | environment and helps improve acceptance.        |  |
|----------------|-----------|--------------------------------------------------|--|
| Windows        | Disable   | Most enterprise deployments will have their      |  |
| Defender       |           | own anti-malware solutions. As the corporate     |  |
|                |           | version will most likely be used, the integrated |  |
|                |           | service should be disabled.                      |  |
| Windows Update | Potential | For XenApp servers based on a Provisioning       |  |
|                |           | Services vDisk or in case an Enterprise          |  |
|                |           | Software Deployment Systems is used to           |  |
|                |           | deploy Windows hotfixes, the Windows             |  |
|                |           | Update Service is not required.                  |  |

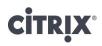

#### File Servers

The following registry changes are recommended for all Windows File Server deployment scenarios in order to enable the XenApp Server side SMB tuning parameters:

| Configuration                                                                                                    | Recommendation / Registry Key                                                                                                    | Justification                                                                                                    |
|----------------------------------------------------------------------------------------------------|----------------------------------------------------------------------------------------------------|----------------------------------------------------------------------------------------------------|
| SMB 1.0 Tuning<br>Note: Tuning<br>SMB 1.0 is<br>required in mixed<br>(2003 / 2008 R2)<br>environments,<br>where SMB 2.0<br>cannot be used. | HKLM\SYSTEM\CurrentControlSet\Services\Lanmanserver\Parameters         "MaxWorkItems"=dword:00008192 (dec)         "MaxMpxCt"=dword:00002048 (dec)         "MaxRawWorkItems"=dword:00000512 (dec)         "MaxFreeConnections"=dword:00000100 (dec)         "MinFreeConnections"=dword:0000032 (dec) | <ul> <li>File Sharing in a Microsoft Environment is based on an application protocol called Server Message Block (SMB).</li> <li>When a device connects to a Microsoft file share on another computer it is acting as an SMB client.</li> <li>The SMB client interacts with the network redirector, which is responsible for sending file requests to the proper location (local file system, CIFS/SMB, Netware, CDM, etc). The client sends SMB commands to the server for execution. These commands include requests to read, write or delete files and folders as well as commands to list directories and subscribe to change events (such as when someone else creates a new file and it automatically appears in your Explorer window).</li> <li>By default the SMB or CIFS service on the file server only allows 50 outstanding SMB requests/commands open from a single client at any given time. This is controlled by the MaxMpxCt registry value (by default, does not exist).</li> </ul> |
|                                                                                                    |                                                                                                    |                                                                                                    |

| SMB 2.x Tuning | HKLM\System\CurrentControlSet\Services\<br>LanmanServer\Parameters<br>"TreatHostAsStableStorage"=dword:00000001<br>"MaxThreadsPerQueue"=dword:00000064 (dec) | The "TreatHostAsStableStorage" key controls the<br>processing of write flush commands from clients.<br>Disabling this functionality can improve client<br>responsiveness.                                                                            |
|----------------|----------------------------------------------------------------------------------------------------|----------------------------------------------------------------------------------------------------|
|                | HKLM\System\CurrentControlSet\Control\Session<br>Manager\Executive<br>"AdditionalCiticalWorkerThreads"=dword:00000064 (dec)                                  | The "MaxThreadsPerQueue" and<br>"AdditionalCiticalWorkerThreads" keys control the<br>number of threads allocated to file I/O requests. These<br>are the values recommended by Microsoft for file servers<br>with sufficient processing capabilities. |
|                |                                                                                                    | Refer to<br><u>http://download.microsoft.com/download/3/2/A/32A</u><br><u>70368-1457-4972-8CDD-08A496198361/Perf-tun-srv-</u><br><u>R2.docx</u> for additional information.                                                                          |

## **CİTR**IX<sup>®</sup>

### **User Settings**

Unlike machine settings, user settings must be applied to each user and typically cannot be applied as part of the base image. In addition, user settings typically do not depend on whether the image is deployed in private or standard mode; however, the method in which the settings should be applied can be influenced by the image mode. None of the configurations in this section are included in the XenConvert Optimizer tool. These factors make user settings more difficult to implement.

As a recommended approach for the application of the user settings is to utilize group policy settings and/or preferences, as they provide administrators a central site for configuration and allow for greater customization based on the desktop.

#### Recommended Configurations – Windows specific

The following registry changes and Group Policy based modifications should be evaluated for all deployment scenarios and would almost always be desirable in a XenApp hosted shared desktop implementation. As some of the settings will significantly impact the personalization capabilities for users it is highly recommended to perform user acceptance testing (in addition of general functionality testing) prior to production rollout. **Note:** Windows Group Policy Preferences are a very elegant way of applying registry changes.

| Configuration     | Optimizer* | Recommendation                                        | Justification                                  |  |
|-------------------|------------|-------------------------------------------------------|------------------------------------------------|--|
| Internet Explorer | No         | HKEY_CURRENT_USER\Software\Microsoft\                 | Overcomes a potential screen flicker issue     |  |
| – Force           |            | Internet Explorer\Main                                | for certain websites.                          |  |
| Offscreen         |            | "Force Offscreen Composition"=dword:00000001          |                                                |  |
| Composition       |            |                                                       | Note: This setting applies to IE8 and earlier  |  |
|                   |            |                                                       | only.                                          |  |
| Disable Recycle   | No         | User Configuration - Administrative Templates -       | As the Recycle Bin is part of the user profile |  |
| Bin               |            | Windows Components – Windows Explorer                 | in Windows 2008 R2 it should be disabled       |  |
|                   |            | Do not move deleted files to the Recycle Bin: Enabled | in roaming profile scenarios, to prevent       |  |
|                   |            |                                                       | profile bloat.                                 |  |
| Reduce Menu       | No         | HKEY_CURRENT_USER\Control Panel\Desktop               | Reduces the delay Windows sets for menus.      |  |
| Show Delay        |            | "MenuShowDelay"="150"                                 | Provides better user experience.               |  |

| Disable all Visual<br>Effects except<br>"Use common<br>tasks in folders"<br>and "Use visual<br>styles on<br>windows and<br>buttons" | No | HKEY_CURRENT_USER\Software\Microsoft\<br>Windows\CurrentVersion\Explorer\VisualEffects<br>"VisualFXSetting"=dword:00000003<br>HKEY_CURRENT_USER\Control<br>Panel\Desktop\WindowMetrics<br>"MinAnimate"="0"<br>HKEY_CURRENT_USER\Software\Microsoft\Windo                                                    | Provides a better user experience.<br>Note: The UserPreferenceMask changes<br>based on the settings selected in the System<br>Properties – Performance Options<br>configuration page.             |
|----------------------------------------------------------------------------------------------------|----|----------------------------------------------------------------------------------------------------|----------------------------------------------------------------------------------------------------|
|                                                                                                    |    | <pre>ws\CurrentVersion\Explorer\Advanced "ListviewAlphaSelect"=dword:00000000 "TaskbarAnimations"=dword:00000000 "ListviewWatermark"=dword:00000000 "ListviewShadow"=dword:00000000 HKEY_CURRENT_USER\Control Panel\Desktop "FontSmoothing"="0" "UserPreferencesMask"=binary:90,12,01,80 ,10,00,00,00</pre> |                                                                                                    |
| Disable Screen<br>Saver                                                                                                    | No | User Configuration - Administrative Templates – Control<br>Panel – Personalization<br>Enable Screen Saver: Disable                                                                                                    | Running a server side screen saver<br>consumes resources on the XenApp servers.<br>In case a screen saver is required, running it<br>locally on the end point device would be a<br>better option. |
| Documents<br>History                                                                                                    | No | <ul> <li>User Configuration - Administrative Templates – Start<br/>Menu and Taskbar</li> <li>Do not keep history of recently opened documents:<br/>Enable</li> <li>Remove Balloon Tips on Start Menu items: Enable</li> <li>Remove frequent program list from Start Menu: Enable</li> </ul>                 | Minimize the effect on CPU usage when<br>you are running many XenApp sessions and<br>to improve user logon times.                                                                                 |

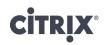

| Auto End Tasks   | No | HKCU\Control Panel\Desktop                         | Sometimes an application will hang or       |  |
|------------------|----|----------------------------------------------------|---------------------------------------------|--|
|                  |    | "AutoEndTasks"=REG_SZ = "1"                        | become unresponsive. This often happens     |  |
|                  |    | "WaittoKillAppTimeout"=REG_SZ= "20000"             | when closing applications or logging off.   |  |
|                  |    |                                                    | The system will often present a dialog that |  |
|                  |    |                                                    | asks the user to "Wait" or "End Task."      |  |
|                  |    |                                                    | This dialog can be suppressed and the "End  |  |
|                  |    |                                                    | Task" automatically selected for the user.  |  |
| Background Spell | No | Disable using Group Policy                         | Background spell and grammar checking       |  |
| Checking         |    |                                                    | can cause significant CPU load.             |  |
| Sound Scheme     | No | Disable Windows Logon / Logoff notification sounds | Playing a sound notification upon every     |  |
|                  |    |                                                    | logon/logoff increases the bandwidth        |  |
|                  |    | HKCU\AppEvents\Schemes\Apps\.Default\              | consumption and can also increase the       |  |
|                  |    | WindowsLogon\.Current                              | logon/logoff times.                         |  |
|                  |    | "(Default)"=REG_SZ=""                              |                                             |  |
|                  |    |                                                    | Note: It might be desirable to disable      |  |
|                  |    | HKCU\AppEvents\Schemes\Apps\.Default\              | further sounds.                             |  |
|                  |    | WindowsLogoff\.Current                             |                                             |  |
|                  |    | "(Default)"=REG_SZ=""                              |                                             |  |

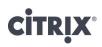

#### Recommended Configurations – XenApp specific

The following performance related XenApp specific Group Policy based modifications should be evaluated for all deployment scenarios and would almost always be desirable in a XenApp hosted shared desktop implementation:

| Category (within the         | Setting                                            | Justification                                    |  |
|------------------------------|----------------------------------------------------|--------------------------------------------------|--|
| XenApp Policy)               |                                                    |                                                  |  |
| Desktop UI                   | Desktop Wallpaper: Prohibited                      | By prohibiting these settings the server         |  |
|                              | Menu animation: Prohibited                         | memory footprint as well as the network          |  |
|                              | View window content while dragging: Prohibited     | bandwidth utilization per user session will be   |  |
|                              |                                                    | decreased.                                       |  |
| Visual Display\Moving Images | Progressive compression level: Low (min. setting)  | By enabling the progressive display              |  |
|                              |                                                    | compressing the network bandwidth                |  |
|                              |                                                    | utilization per user is decreased significantly. |  |
| Printing\Drivers             | Automatic Installation of in-box drivers: Disabled | Although this setting is not performance         |  |
|                              |                                                    | related, it is highly recommended, as it         |  |
|                              |                                                    | prevent Windows from installing Printer          |  |
|                              |                                                    | Drivers on demand. This can cause printing       |  |
|                              |                                                    | related functionality and stability issues as    |  |
|                              |                                                    | well as complicate the troubleshooting.          |  |

### **Revision History**

| Revision | Change Description       | Updated By                     | Date              |
|----------|--------------------------|--------------------------------|-------------------|
| 1.0      | Document created         | Andy Baker – Architect         | December 02, 2011 |
|          |                          | Brendan Lin – Architect        |                   |
|          |                          | Daniel Feller – Lead Architect |                   |
|          |                          | Rich Meesters – Architect      |                   |
|          |                          | Thomas Berger – Architect      |                   |
| 1.1      | Updated based on         | Thomas Berger – Architect      | March 02, 2012    |
|          | community feedback       |                                |                   |
| 1.2      | Updated based on         | Thomas Berger – Architect      | October 13, 2012  |
|          | community feedback       |                                |                   |
| 1.3      | Updated based on         | Thomas Berger – Architect      | December 10, 2012 |
|          | community feedback       |                                |                   |
| 1.4      | Updated Paging the       | Daniel Feller – Lead Architect | June 28, 2013     |
|          | Executive to warm about  |                                |                   |
|          | performance issues       |                                |                   |
| 1.5      | Updated steps to disable | Ed Duncan – Sr. Consultant     | August 29, 2013   |
|          | Large Send Offload when  |                                |                   |
|          | using Windows Server     |                                |                   |
|          | 2008 or higher           |                                |                   |

#### About Citrix

Citrix Systems, Inc. (NASDAQ:CTXS) is a leading provider of virtual computing solutions that help companies deliver IT as an on-demand service. Founded in 1989, Citrix combines virtualization, networking, and cloud computing technologies into a full portfolio of products that enable virtual work styles for users and virtual datacenters for IT. More than 230,000 organizations worldwide rely on Citrix to help them build simpler and more cost-effective IT environments. Citrix partners with over 10,000 companies in more than 100 countries. Annual revenue in 2011 was \$2.20 billion.

# **CITRIX**®

©2011 Citrix Systems, Inc. All rights reserved. Citrix®, Access Gateway<sup>TM</sup>, Branch Repeater<sup>TM</sup>, Citrix Repeater<sup>TM</sup>, HDX<sup>TM</sup>, XenServer<sup>TM</sup>, XenApp<sup>TM</sup>, XenDesktop<sup>TM</sup> and Citrix Delivery Center<sup>TM</sup> are trademarks of Citrix Systems, Inc. and/or one or more of its subsidiaries, and may be registered in the United States Patent and Trademark Office and in other countries. All other trademarks and registered trademarks are property of their respective owners.